### Connect the power adapter and 1 press the power button

Hurtig startguide **Hurtigstart** 

Tilslut strømadapteren og tryk på tænd/sluk-knappen Kytke verkkolaite ja paina virtapainiketta Slik kobler du til strømadapteren og trykker på strømknappen Anslut strömadaptern och tryck på strömbrytaren

Dells Hjælp og Support | Dellin ohje ja tuki Dell hjelp og støtte | Dell hjälp och support

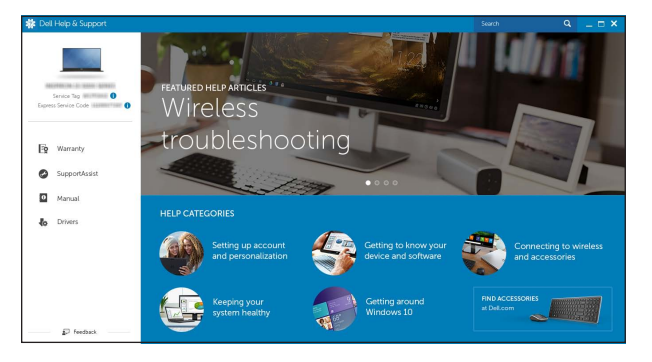

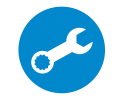

### SupportAssist Check and update your computer

Tjek og opdater din computer Tarkista ja päivitä tietokoneesi Kontroller og oppdater datamaskinen Kontrollera och uppdatera din dator

### Register your computer

Registrer computeren | Rekisteröi tietokone Registrer datamaskinen din | Registrera din dator

## Dell Help & Support

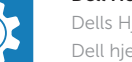

### **NOTE:** If you are connecting to a secured wireless network, enter the password for the wireless network access when prompted.

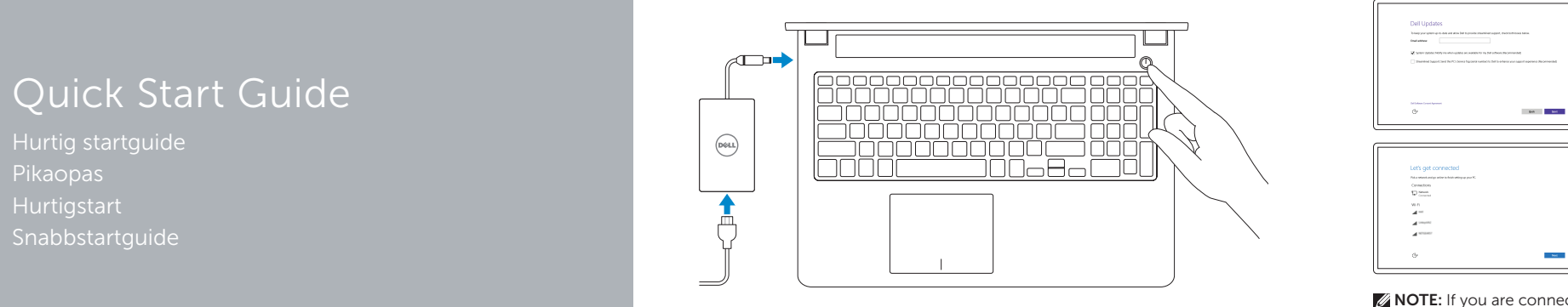

# Inspiron 15 7000 Series

## 2 Finish operating system setup

Afslut konfiguration af operativsystem Suorita käyttöjärjestelmän asennus loppuun Fullfør oppsett av operativsystemet Slutför inställningen av operativsystemet

- BEMÆRK: Hvis du tilslutter til et sikret trådløst netværk, indtast adgangskoden til det trådløse netværk når du bliver bedt om det.
- HUOMAUTUS: Jos muodostat yhteyttä suojattuun langattomaan verkkoon, anna langattoman verkon salasana kun sitä pyydetään.
- MERK: Angi passordet for å få tilgang til det trådløse nettverket når du blir bedt om det for å få kobles til det sikrede trådløse nettverket.
- ANMÄRKNING: Ange lösenordet för åtkomst till det trådlösa nätverket när du blir ombedd om du ansluter till ett skyddat trådlöst nätverk.

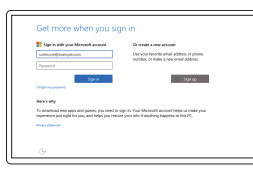

### Windows

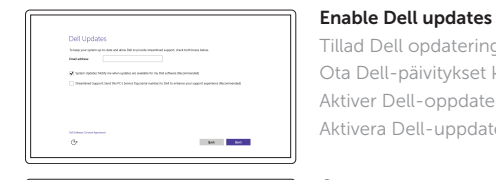

Tillad Dell opdateringer Ota Dell-päivitykset käyttöön Aktiver Dell-oppdateringer Aktivera Dell-uppdateringar

### Connect to your network

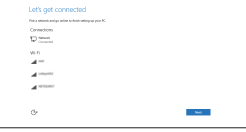

Opret forbindelse til netværket Muodosta verkkoyhteys Koble deg til nettverket ditt Anslut till ditt nätverk

#### In Windows search, type Recovery, click Create a recovery media, and follow the instructions on the screen.

#### Sign in to your Microsoft account or create a local account

I Windows-søgning, skriv Genoprettelse, klik på Opret et genoprettelsesmedie, og følg instruktionerne på skærmen.

Log på din Microsoft-konto eller opret en lokal konto

Kirjoita Windowsin hakuun **Palautus**, napsauta Luo palautuslevy ja noudata näytön ohjeita. Skriv Gjenoppretting i Windows-søket, klikk på Opprett gjenopprettingsmedie, og følg instruksjonene på skjermen.

Kirjaudu Microsoft-tilillesi tai luo paikallinen tili Logg inn på Microsoft-kontoen din eller opprett en lokal konto

Utgå från Windows Search och skriv in Återställning, klicka på Skapa återställningsmedia och följ anvisningarna på skärmen.

Logga in till ditt Microsoft-konto eller skapa ett lokalt konto

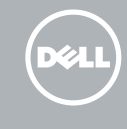

### Ubuntu

#### Follow the instructions on the screen to finish setup.

Følg instruktionerne på skærmen for at afslutte opsætning. Suorita asennus loppuun noudattamalla näytön ohjeita. Følg instruksene i skjermen for å gjøre ferdig oppsettet. Slutför inställningen genom att följa anvisningarna på skärmen.

#### Product support and manuals

Produktsupport og manualer Tuotetuki ja käyttöoppaat Produktstøtte og håndbøker Produktsupport och handböcker Dell.com/support Dell.com/support/manuals Dell.com/support/windows Dell.com/support/linux

Contact Dell Kontakt Dell | Dellin yhteystiedot Kontakt Dell | Kontakta Dell

Dell.com/contactdell

Regulatory and safety Lovgivningsmæssigt og sikkerhed Säädöstenmukaisuus ja turvallisuus Lovpålagte forhold og sikkerhet Reglering och säkerhet

Dell.com/regulatory\_compliance

Regulatory model Regulatorisk model | Säädösten mukainen malli Regulerende modell | Regleringsmodell

P57F

Regulatory type Regulatorisk type | Säädösten mukainen tyyppi Regulerende type | Regleringstyp

P57F002

#### Computer model

Computermodel | Tietokoneen malli Datamaskinmodell | Datormodell

Inspiron 15-7559

© 2015 Dell Inc. © 2015 Microsoft Corporation. © 2015 Canonical Ltd.

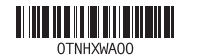

### Locate Dell apps in Windows

Find Dell-apps i Windows | Paikanna Dell-sovellukset Windowsista Finn Dell-appene i Windows | Hitta Dell-appar i Windows

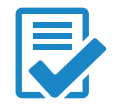

### Create recovery media for Windows

Opret genoprettelsesmedie for Windows Luo Windowsin palautuslevy Opprett gjenopprettingsmedie for Windows Skapa återställningsmedia för Windows

### Features

Funktioner | Ominaisuudet | Funksjoner | Funktioner

#### 1. Høyre mikrofoner

10. Strøm- og batteristatuslampe 11. Mediekortleser

12. USB 3.0-kontakt med PowerShare

- 2. Kamera
- 3. Statuslys for kamera
- 4. Venstre mikrofon
- 5. Kontakt for strømforsyning
- 6. USB 3.0-porter (2)
- 7. Hodetelefonport
- 8. Venstreklikk-område
- 9. Høyreklikk-område
- 13. HDMI-port
- 14. Nettverksport
- 15. Spor for sikkerhetskabel
- 16. Strømknapp
- 17. Servicemerk e

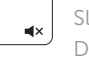

 $F2$ 

 $F3$ 

 $F4$ 

11. Mediakortläsare

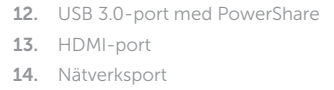

15. Plats för kabellås

- 10. Statusindikator for strøm og batteri
- 11. Mediekortlæser
- 12. USB 3.0-port med PowerShare
- 13. HDMI-port
- 14. Netværksport
- 15. Sikkerhedskabelslot
- 16. Tænd/sluk-knap
- 17. Servicemærk e

- 1. Right microphone
- 2. Camera
- 3. Camera-status light
- 4. Left microphone
- **5.** Power-adapter port
- 6. USB 3.0 ports (2)
- 7. Headset port 8. Left-click area
- 
- 9. Right-click area
- **10.** Power and battery-status light
- 11. Media-card reader
- 12. USB 3.0 port with PowerShare
- 13. HDMI port
- 14. Network port
- 15. Security-cable slot
- 16. Power button
- 17. Service Tag label
- 

16. Strömbrytare

17. Etikett med servicenummer

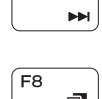

 $F6$ 

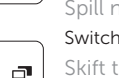

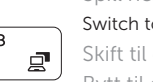

- 11. Muistikortinlukija
- 12. USB 3.0 -portti jossa PowerShare
- 13. HDMI-portti
- 14. Verkkoportti
- 15. Suojakaapelin paikka
- 16. Virtapainike
- 17. Huoltomerkkitarra
- 9. Oikean napsautuksen alue
- 10. Virran ja akun tilan merkkivalo
- 1. Højre mikrofoner
- 2. Kamera
- 3. Kamerastatusindikator
- 4. Venstre mikrofon
- 5. Port til strømadapter
- 6. USB 3.0-porte (2)
- 7. Headset-port
- 8. Område til venstreklik

#### Search F9 (F

1. Oikeat mikrofonit 2. Kamera

9. Område til højreklik

3. Kameran tilan merkkivalo 4. Vasen mikrofoni 5. Verkkolaiteportti 6. USB 3.0 -portit (2) 7. Kuulokeliitäntä

- 
- 

8. Vasemman napsautuksen alue

### Shortcut keys

Genvejstaster | Pikavalintanäppäimet Snarveistaster | Kortkommandon

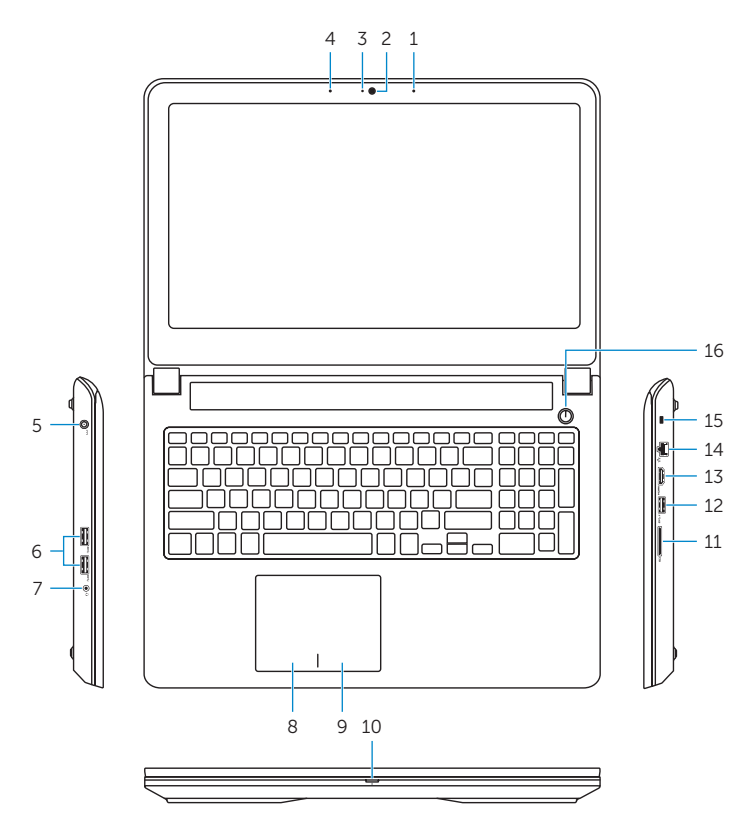

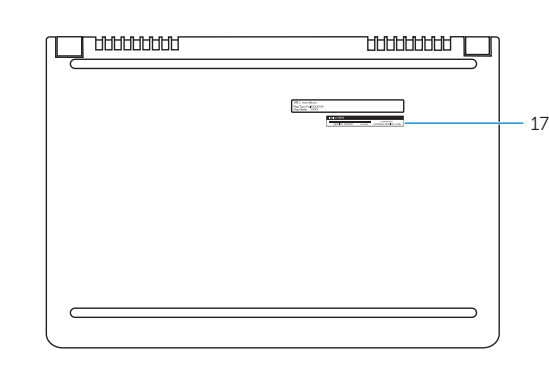

### Mute audio

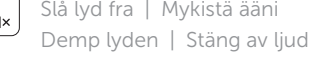

### Decrease volume

Formindsk lydstyrke | Vähennä äänenvoimakkuutta Reduser lyden | Minska volymen

### Increase volume

Forøg lydstyrke | Lisää äänenvoimakkuutta Øk lyden | Öka volymen

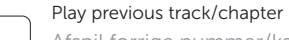

Afspil forrige nummer/kapitel | Toista edellinen raita tai luku Spill forrige spor/kapittel | Spela upp föregående spår/kapitel

### Play/Pause

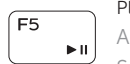

- Afspil/Afbryd midlertidigt | Toista/tauko
- Spill/pause | Spela upp/pausa

### Play next track/chapter

Afspil næste nummer/kapitel | Toista seuraava raita tai luku Spill neste spor/kapittel | Spela upp nästa spår/kapitel

### Switch to external display

Skift til ekstern skærm | Siirry ulkoiseen näyttöön Bytt til ekstern skjerm | Växla till extern bildskärm

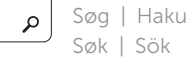

### Toggle keyboard backlight

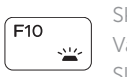

Skift mellem tastaturets baggrundslys Vaihda näppäimistön taustavalon tila Slå bakgrunnsbeslyningen på tastaturet av og på Växla tangentbordets bakgrundsbelysning

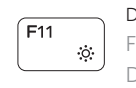

### Decrease brightness

Formindsk lysstyrke | Vähennä kirkkautta Demp lysstyrken | Minska ljusstyrkan

#### Increase brightness

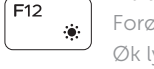

Forøg lysstyrke | Lisää kirkkautta Øk lysstyrken | Öka ljusstyrkan

### Turn off/on wireless

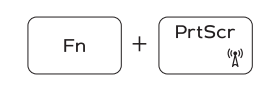

Slå trådløst fra/til Kytke langaton yhteys pois/päälle Slå av/på trådløs tilkobling Slå av/på trådlösa nätverk

### Toggle Fn-key lock

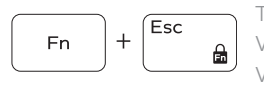

Tænder/slukker for Fn-tastlås Vaihda Fn--näppäinlukituksen asentoa Veksle Fn-låsen Växla Fn-tangentlås

### NOTE: For more information, see *Specifications* at Dell.com/support .

- BEMÆRK: For yderligere oplysninger, se *Specifikationer* på Dell.com/support .
- HUOMAUTUS: Lisätietoja on kohdassa *Tekniset tiedot* sivulla Dell.com/support .
- MERK: Se *Spesifikasjoner* på Dell.com/support for å finne ytterligere informasjon.
- ANMÄRKNING: Gå till *Specifikationer* på Dell.com/support för mer information.
- 1. Mikrofoner till höger
- 2. Kamera
- 3. Kamerastatuslampa
- 4. Vänster mikrofon
- 5. Nätadapterport
- 6. USB 3.0-portar (2)
- 7. Hörlursport
- 8. Område för vänsterklick
- 9. Område för högerklick
- 10. Statuslampa för ström och batteri